FTSIOOI-VI.O

# 如何减少 NIOS 程序代码量

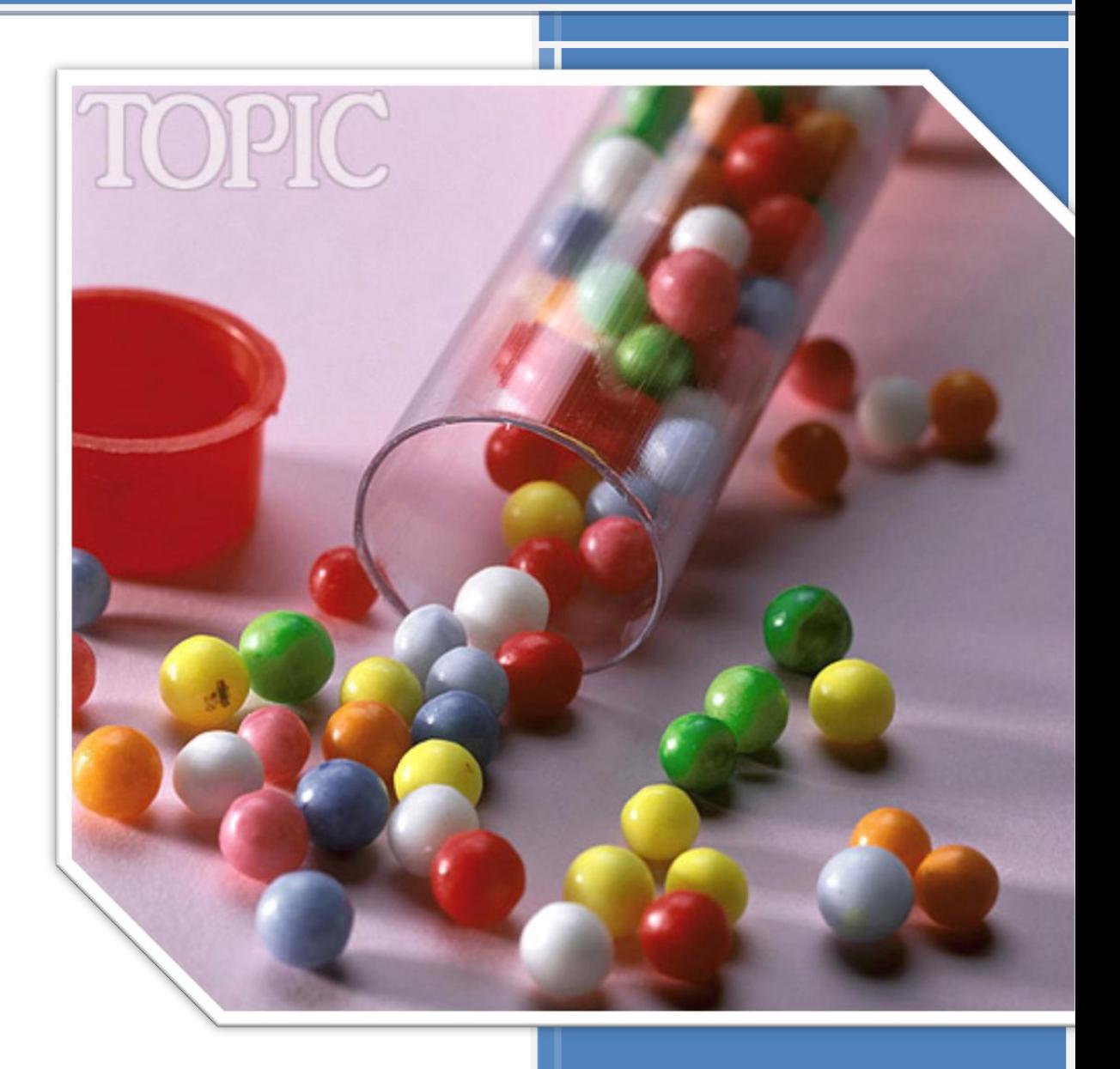

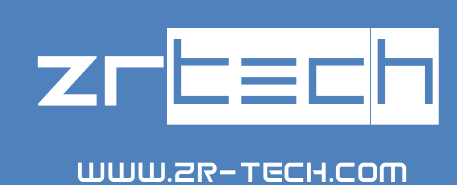

### 引言

用过NIOS 的朋友都会体会到NIOS 那笨拙的编译器编译出的代码有多么庞大。没有 SDRAM 的 FPGA 系统想架构 NIOS 是一件多么困难的事情,因为仅仅一句 printf 就要占去几十 K 的 存储空间,真是让人望而却步。今天我们这个专题就是为那些没有 SDRAM 却又想试试 NIOS 强大功能的朋友们准备的。

### 如何减少代码量

废话少说,切入正题: NIOS 减小代码量的方法有很多,大家按照如下设置, 就可以轻松将 自己的 C 代码优化到最小尺寸。

#### 1.采用 alt\_main( )作为程序入口

NiosII 处理器的启动可采用两种方式:自动初始化和用户自定义初始化。ANSI C 标准定义 应用程序可以通过调用 main()来开始执行。在调用 main()之前,应用程序假定运行环境和所 有的服务系统都被初始化并准备运行。初始化可以被硬件抽象层(HAL)系统库自动执行。 程序员不需要考虑系统的输出设备以及如何初始化每一个外设,HAL 会自动初始化整个系 统。

HAL 提供的系统初始化代码按以下启动顺序运行:

- ① 启动指令和数据高速缓冲存储器;
- ② 配置堆栈;
- ③ 配置全局指针;

④ 通过链接器提供的\_bss\_start 和\_bss\_end 来零初始化 BSS 层,\_bss\_start 和\_bss\_end 是开 始和结束 BSS 的命令;

- ⑤ 如果当前系统没有启动下载器,就复制.rwdata、.rodata,或者剩下的部分到 RAM;
- ⑥ 调用 alt\_main()。

如果不调用 alt\_main()函数, 则系统默认运行步骤如下:

① 调用 ALT\_OS\_INIT()来执行任何操作系统所特有的初始化。如果 HAL 是在操作系统里 运行的,那么初始化 alt fd\_list\_lock 命令。它可以控制访问 HAL 文件系统,初始化中断控 制器并执行中断;

- ② 调用 alt sys\_init()函数, 以初始化系统里所有的驱动装置和软件组成部分;
- (3) 重新设置 C 标准 I/O 通道 (stdin, stdout, stderr), 以使用合适的器件
- ④ 调用 main();
- $\circ$  调用 exit(), main()的返回代码作为 exit()的输入。

看看吧,如果不编写自己的 alt\_main()函数,NIOS 将会默认执行所有的初始化过程, 显然耗 费了大量的初始化代码。所以如果我们够牛,或者我们的程序使用的硬件足够容易,能手动 初始化任何所用的硬件。则可以采用 alt\_main()函数完全控制系统的初始化,手动编写初始 化系统的代码以减小代码量,其格式如下

```
int main (void) __attribute__ ((weak, alias ("alt_main")));
int alt_main (void)
{
   …..
}
```
使用独立式编程环境会增加 NiosII 程序编写的复杂性。独立式编程环境的主要作用在 于减小代码量,但要使用这种方法,需要对 NiosII 处理器的外设和驱动编写都非常熟悉才 行。所以啊,为了少出问题,最好大家谨慎使用。比如如果使用了 alt\_main, 则中断控制器 必须手动初始化, 在 alt\_main 开始加入 alt\_irq\_init (ALT\_IRO\_BASE)才行。但是当用 main 代替 alt\_main 时, 不需要 alt\_irq\_init 中断也能运行。所以使用好这一招还是比较麻烦的。 不过别担心, 在 NiosII IDE 中也可以通过某些选项来减小 HAL 系统库容量, 从而达到减小 代码量的目的,那可是完全傻瓜化,比使用独立式编程环境容易得多。

#### 2. 打开编译器优化选项

在 nios2-elf-gcc 编译器中使用"-O3"选项,代码可以被最大限度地优化,包括代码的 大小和执行速度。需要注意的是,编译器优化可能会带来一些意想不到的结果。另外,必须 在用户工程和系统库中都使用-O3 选项, 如图所示。

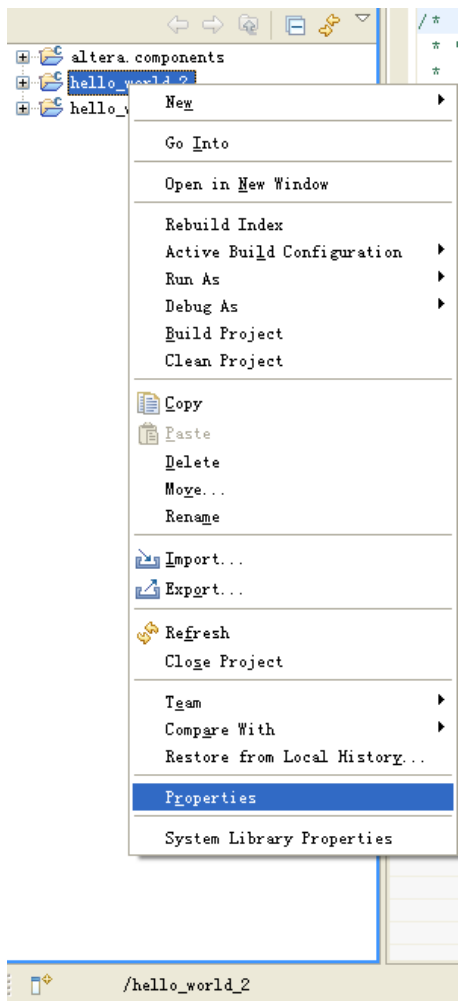

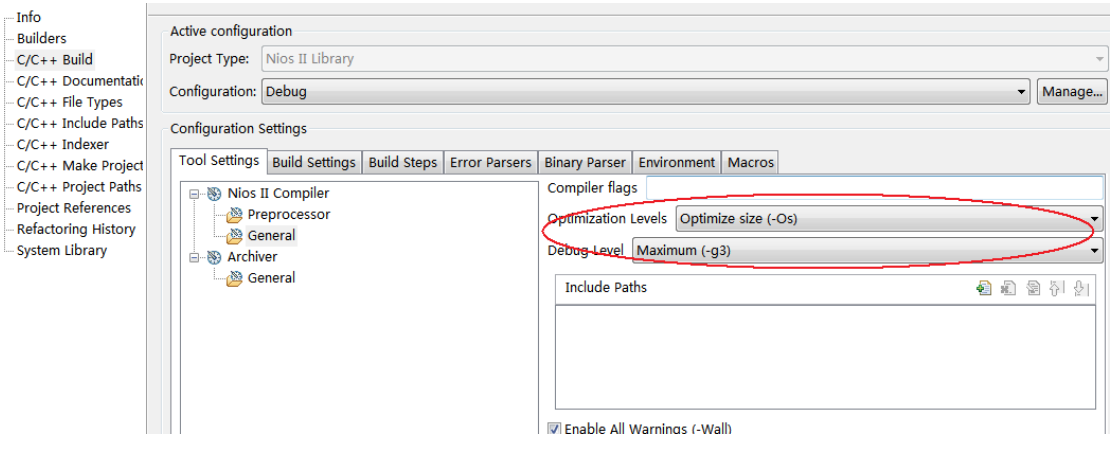

#### 3 使用小封装的驱动库与 C 语言库等

HAL 为处理器的外设提供了两种驱动库: 一种是执行速度快,但代码量大的版本;另 一种是小封装版本。默认情况下,HAL 系统使用是代码量大的版本。可以选择 Reduced device drivers 选项来选择小封装版本,从而减小代码量。

完整的 ANSI C 标准库通常不适用于嵌入式系统, HAL 提供了一系列经过裁减的新的 ANSI C 标准库,占用非常小的代码量。可以选择 Small C library 选项来选择新的 ANSI C 标 准库,此外还推荐勾选如图配置, Program never exits 表示程序永远不会结束, 则系统可以 省去 exit 代码, 还有最好使用纯 C 语言编程, 不要使用 C++。

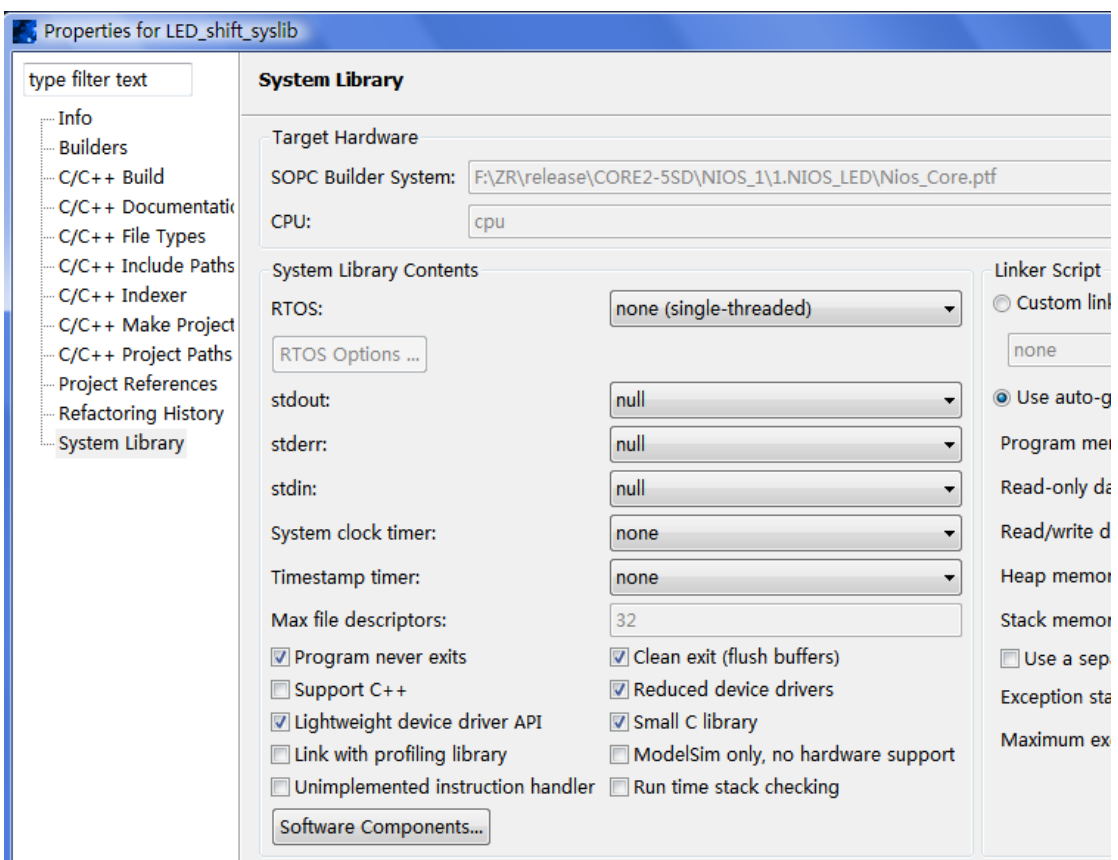

#### 4 去掉不使用的驱动库

当 NiosII 系统中有外设时,NiosII IDE 认为这些设备需要驱动,因此在 HAL 系统中加 入了相应的驱动库。如果在用户的程序中并不需要使用到这些外设,也可以在初始化时不加 载这些驱动库。当用户的程序并没有使用到 NiosII 系统中某些设备时,应在系统中将这些 设备完全移除。这样,既可以减小软件代码量,又可以减少占用的 FPGA 资源。

### 测试与总结

拿个例子测试一下吧,最简单的流水灯吧。不去优化它,编译一下…. 晕死, 怎么那么大, 4KB 的片内存储器都放不下, 疯了, 居然还差 1104B....

```
Problems E Console X Properties Debug Progress
C-Build [LED_shift]<br>Linking LED_shift.elf...
/cygdrive/c/altera/90/nios2eds/bin/nios2-gnutools/H-i686-pc-cygwin/bin/../lib/gcc/nios2-elf/3.4.6/../..
d: region onchip ROM is full (LED shift.elf section .text). Region needs to be 1104 bytes larger.
/cygarive/c/altera/90/nios2eds/bin/nios2-gnutools/H-1686-pc-cygwin/bin/../lib/gcc/nios2-elf/3.4.6/./.d: address 0x4df4 of LED shift.elf section .onchip ROM is not within region onchip ROM
collect2: 1d returned 1 exit status
make: *** [LED shift.elf] Error 1
Build completed in 28.891 seconds
```
没事,我们有绝招!

按照上面说的,全部设置完毕,编译….

看看我们的优化成果吧,哈哈,仅用了 400 多字节的代码与初始化数据,对于 ONCHIP 存储器来说也是小菜一碟,没有 SDRAM 的板子也能跑起 NIOS 啦!

```
while (1)x
     1 - d = 1while (1)Ł
           IOWR ALTERA AVALON PIO DATA (LED BASE, led); //点亮流水灯
           1ed = 1ed * 2;if (led == 0x100) led = 1;
           for (i = 0, i < 10000000; i++);
           i = 0:
     \overline{\mathbf{1}}\overline{\mathbf{r}}return 0:
\overline{\mathbf{u}}
```
Problems E Console X Properties Debug Progress C-Build [LED\_shift]

Linking LED shift.elf... Info: (LED\_shift.elf) 476 Bytes program size (code + initialized data). 4064 Bytes free for stack + heap. Info: Post-processing to create onchip\_RAM.hex Post-processing to create onchip ROM.hex Hardware simulation is not enabled for the target SOPC Builder system. Skipping creation of hardwar contents and simulation symbol files. (Note: This does not affect the instruction set simulator.) Build completed in 34.398 seconds

注意: 虽然优化可以有效减少代码量, 但有的时候也会带来意想不到的问题。所以大家 请慎用。遇到异常时,先关闭优化**,CLEAN** 代码后再次编译,测试一下是否是优化所致。

## 相关信息

关于其他的相关信息,请访问以下网站 ■ 心得交流与问题互助: http://www.zr-tech.com/bbs ■ ZRtech之FPGA学友会 EDN小组欢迎您的加入 <http://group.ednchina.com/2762/> ■ ZRtech FPGA/CPLD普及风暴 EDN助学活动火热进行中 <http://group.ednchina.com/2762/40844.aspx>

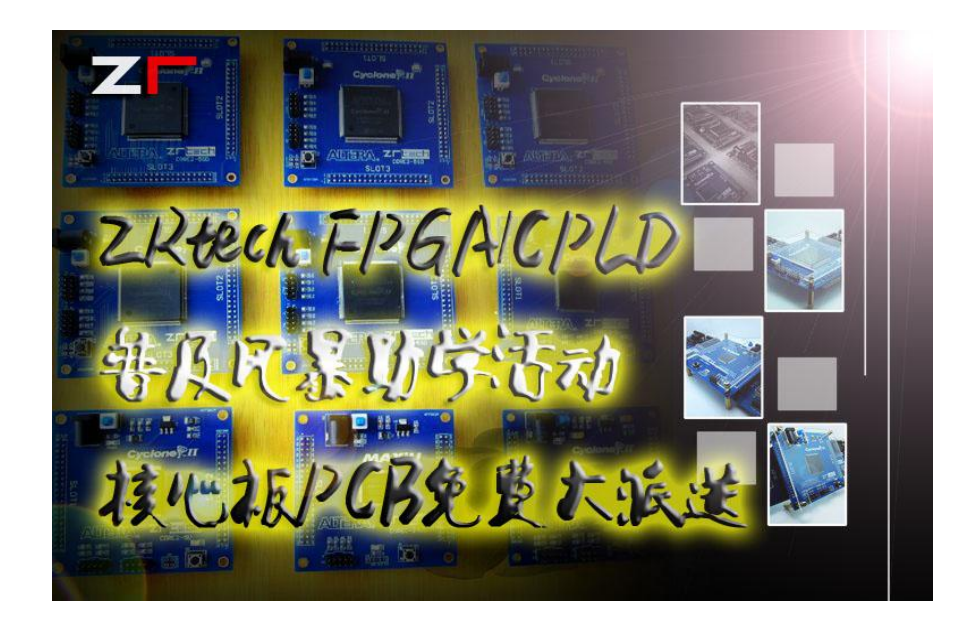